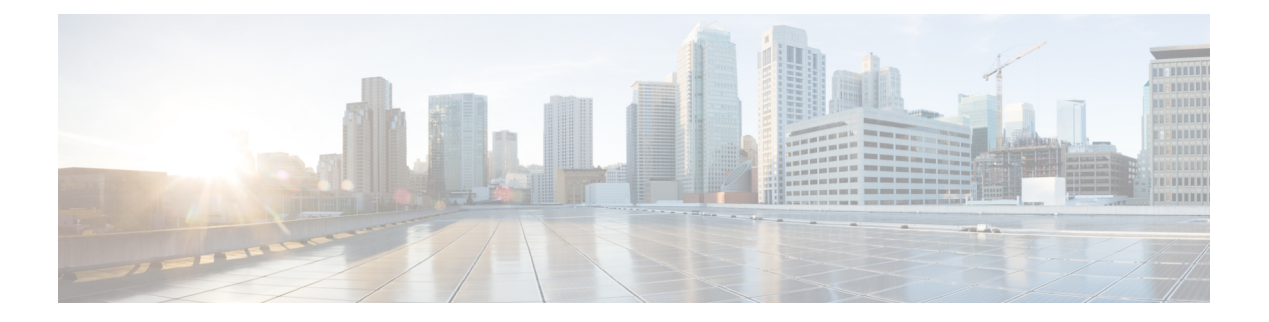

# **IPv6 ACL**

- IPv6 ACL について (1 ページ)
- IPv6 ACL の設定の前提条件 (2 ページ)
- IPv6 ACL の設定の制約事項 (3 ページ)
- IPv6 ACL の設定 (3ページ)
- IPv6 ACL の設定方法 (4 ページ)
- IPv6 ACL の確認 (9 ページ)
- IPv6 ACL の設定例 (10 ページ)

## **IPv6 ACL** について

アクセス コントロール リスト (ACL) は、特定のインターフェイスへのアクセスを制限する ために使用される一連のルールです(たとえば、無線クライアントからコントローラの管理イ ンターフェイスに ping が実行されるのを制限する場合などに使用されます)。deviceで設定し た ACL は、管理インターフェイス、AP マネージャ インターフェイス、任意の動的インター フェイス、またはワイヤレス クライアントとやり取りするデータ トラフィックの制御用の WLAN、あるいは中央処理装置 (CPU) 宛のすべてのトラフィックの制御用のコントローラ CPU に適用できます。

Web 認証用に事前認証 ACL を作成することもできます。このような ACL は、認証が完了する までに特定のタイプのトラフィックを許可するために使用されます。

IPv6 ACL は、送信元、宛先、送信元ポート、宛先ポートなど、IPv4 ACL と同じオプションを サポートします。

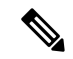

ネットワーク内で IPv4 トラフィックだけを有効にするには、IPv6 トラフィックをブロックし ます。つまり、すべての IPv6 トラフィックを拒否するように IPv6 ACL を設定し、これを特定 またはすべての WLAN 上で適用します。 (注)

### **IPv6 ACL** の概要

**ACL** のタイプ

#### ユーザーあたりの **IPv6 ACL**

ユーザーあたりの ACL の場合、テキスト文字列としての完全なアクセス コントロール エント リ (ACE) が Cisco Secure Access Control Server (Cisco Secure ACS) で設定されます。

ACEはコントローラ組み込みワイヤレスコントローラで設定されません。ACEはACCESS-Accept 属性でdeviceに送信され、クライアント用に直接適用されます。ワイヤレスクライアントが外 部deviceにローミングするときに、ACE が、AAA 属性としてモビリティ ハンドオフ メッセー ジで外部deviceに送信されます。ユーザーあたりのACLを使用した出力方向はサポートされて いません。

#### フィルタ **ID IPv6 ACL**

filter-Id ACL の場合、完全な ACE および acl name(filter-id) がdeviceで設定され、filter-id のみが Cisco Secure ACS で設定されます。

filter-id は ACCESS-Accept 属性でdeviceに送信され、deviceは ACE の filter-id をルックアッ プしてから、クライアントに ACE を適用します。クライアント L2 が外部deviceにローミング するときに、filter-id だけがモビリティ ハンドオフ メッセージで外部deviceに送信されます。 ユーザーあたりの ACL を使用した出力フィルタ ACL はサポートされていません。外部device は filter-id と ACE を事前に設定する必要があります。

#### ダウンロード可能 **IPv6 ACL**

ダウンロード可能 ACL (dACL)の場合、完全な ACE および dacl 名は Cisco Secure ACS のみ で設定されます。

Cisco Secure ACS はその ACCESS-Accept 属性で dacl 名をdeviceに送信します。デバイスは dacl 名を取得し、ACE のために dACL 名を ACCESS-request 属性を使用して Cisco Secure ACS に送り 返します。

### **IPv6 ACL** の設定の前提条件

IP Version 6(IPv6)アクセス コントロール リスト(ACL)を作成し、それをインターフェイ スに適用することによって、IPv6トラフィックをフィルタリングできます。これは、IPVersion 4 (IPv4) の名前付き ACL を作成し、適用する方法と同じです。また、スイッチが Network Essentials ライセンスで稼働している場合、入力ルータ ACL を作成し、それを適用してレイヤ 3 管理トラフィックをフィルタリングすることもできます。

# **IPv6 ACL** の設定の制約事項

IPv4 では、番号制の標準 IP ACL および拡張 IP ACL、名前付き IP ACL、および MAC ACL を 設定できます。IPv6 がサポートするのは名前付き ACL だけです。

deviceは Cisco IOS がサポートする IPv6 ACL の大部分をサポートしますが、一部例外もありま す。

- deviceは、**flowlabel**、**routing header**、および **undetermined-transport** というキーワードの 照合をサポートしません。
- deviceは再帰 ACL(**reflect** キーワード)をサポートしません。
- deviceは IPv6 フレームに MAC ベース ACL を適用しません。
- ACL を設定する場合、ACL に入力されるキーワードには、それがプラットフォームでサ ポートされるかどうかにかかわらず、制限事項はありません。ハードウェア転送が必要な インターフェイス(物理ポートまたは SVI)に ACL を適用する場合、deviceはインター フェイスで ACL がサポートされるかどうかを判別します。サポートされない場合、ACL の付加は拒否されます。
- インターフェイスに適用される ACL に、サポートされないキーワードを持つアクセス コ ントロール エントリ(ACE)を追加しようとする場合、deviceは現在インターフェイスに 適用されている ACL に ACE が追加されることを許可しません。

### **IPv6 ACL** の設定

IPv6 トラフィックをフィルタリングするには、次の手順に従います。

- **1.** IPv6 ACL を作成し、IPv6 アクセス リスト コンフィギュレーション モードを開始します。
- **2.** IPv6 ACL が、トラフィックをブロックする(deny)または通過させる(permit)よう設定 します。
- **3.** トラフィックをフィルタリングする必要があるインターフェイスに IPv6 ACL を適用しま す。
- **4.** インターフェイスに IPv6 ACL を適用します。ルータ ACL では、ACL が適用されるレイヤ 3 インターフェイスにも IPv6 アドレスを設定する必要があります。

### **IPv6 ACL** のデフォルト設定

デフォルトでは、IPv6 ACL は設定または適用されていません。

### 他の機能およびスイッチとの相互作用

- IPv6 ルータ ACL がパケットを拒否するよう設定されている場合、パケットはルーティン グされません。パケットのコピーがインターネット制御メッセージ プロトコル(ICMP) キューに送信され、フレームに ICMP 到達不能メッセージが生成されます。
- ブリッジド フレームがポート ACL によってドロップされる場合、このフレームはブリッ ジングされません。
- IPv4 ACL および IPv6 ACL の両方を 1 つのスイッチまたはスイッチ スタックに作成した り、同一インターフェイスに適用できます。各 ACL には一意の名前が必要です。設定済 みの名前を使用しようとすると、エラー メッセージが表示されます。

IPv4 ACL と IPv6 ACL の作成、および同一のレイヤ 2 インターフェイスまたはレイヤ 3 イ ンターフェイスへの IPv4 ACL または IPv6 ACL の適用には、異なるコマンドを使用しま す。ACL を付加するのに誤ったコマンドを使用すると(例えば、IPv6 ACL の付加に IPv4 コマンドを使用するなど)、エラー メッセージが表示されます。

- MAC ACL を使用して、IPv6 フレームをフィルタリングできません。MAC ACL は非 IP フ レームだけをフィルタリングできます。
- ハードウェア メモリが満杯の場合、設定済みの ACL を追加すると、パケットは CPU に転 送され、ACL はソフトウェアで適用されます。ハードウェアが一杯になると、ACL がア ンロードされたことを示すメッセージがコンソールに出力され、パケットはインターフェ イスでドロップされます。

# **IPv6 ACL** の設定方法

### **IPv6 ACL** の作成

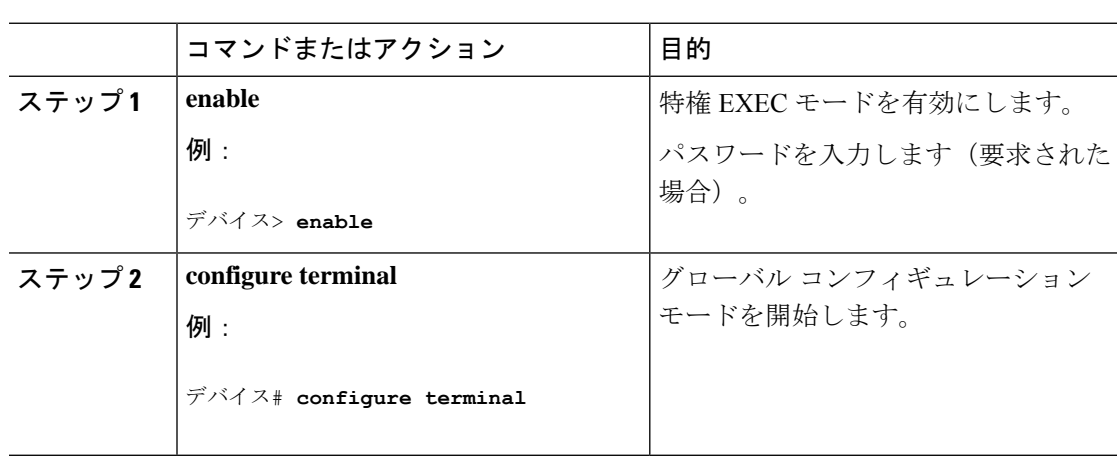

### 手順

 $\mathbf I$ 

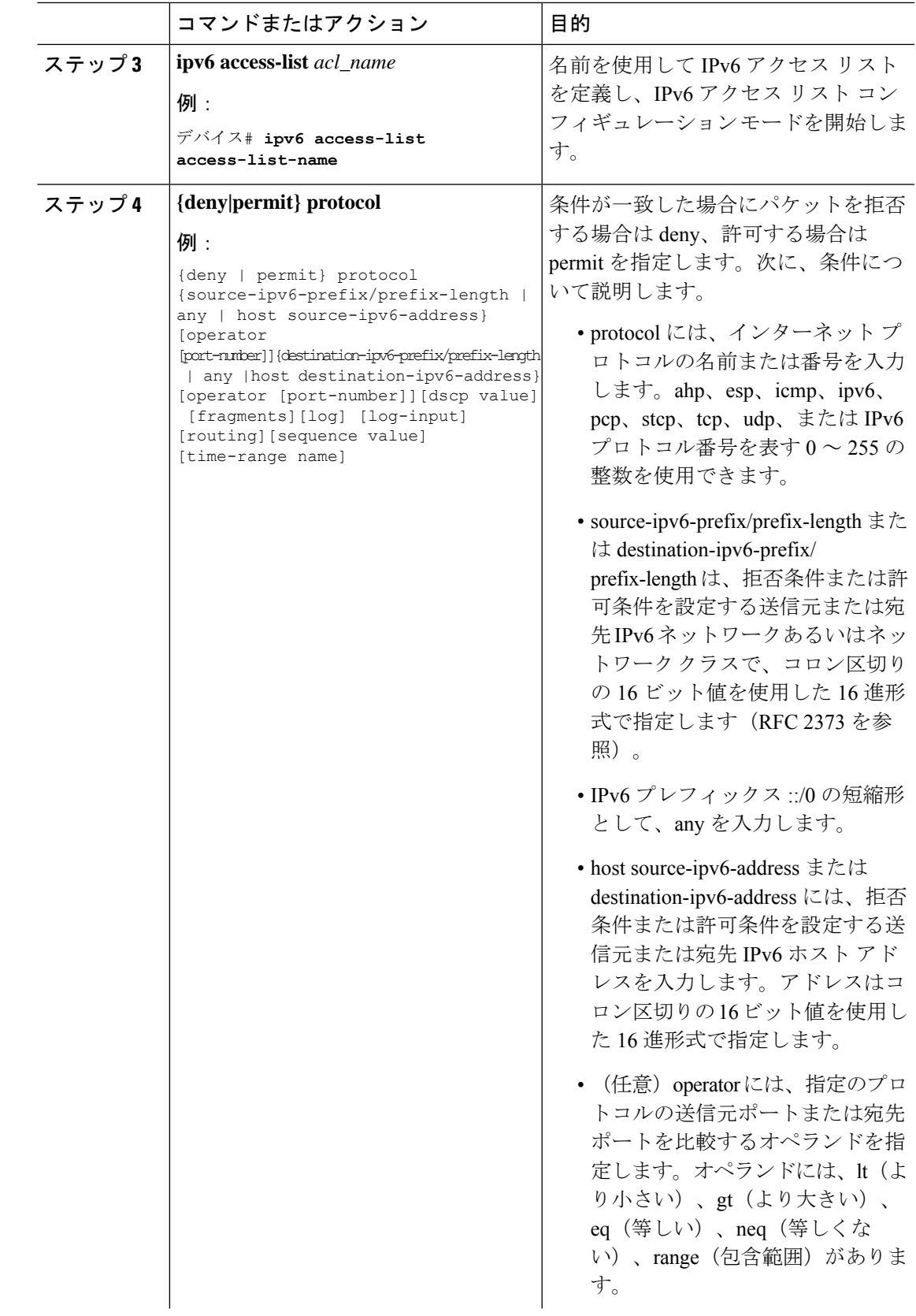

 $\mathbf{l}$ 

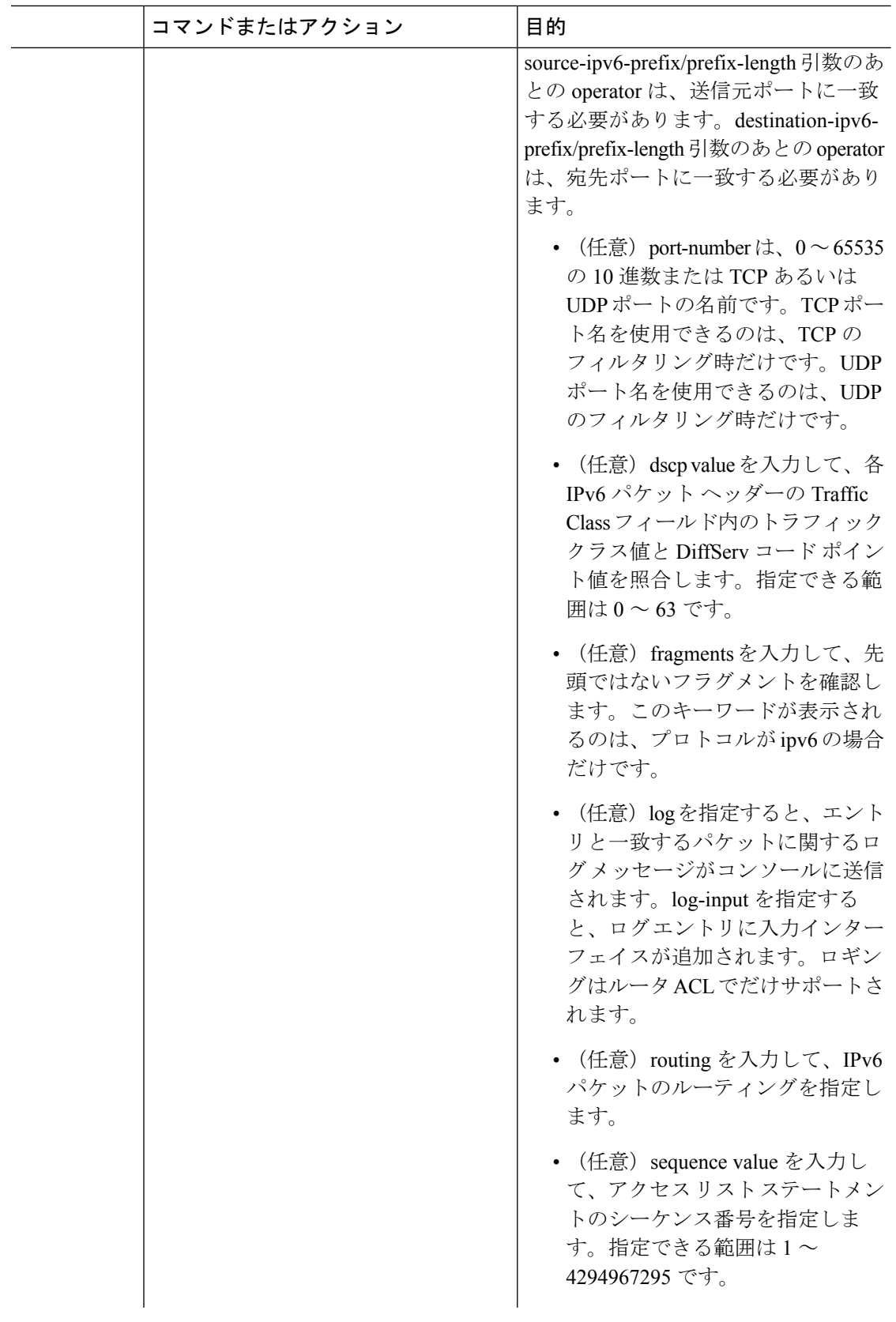

 $\mathbf{l}$ 

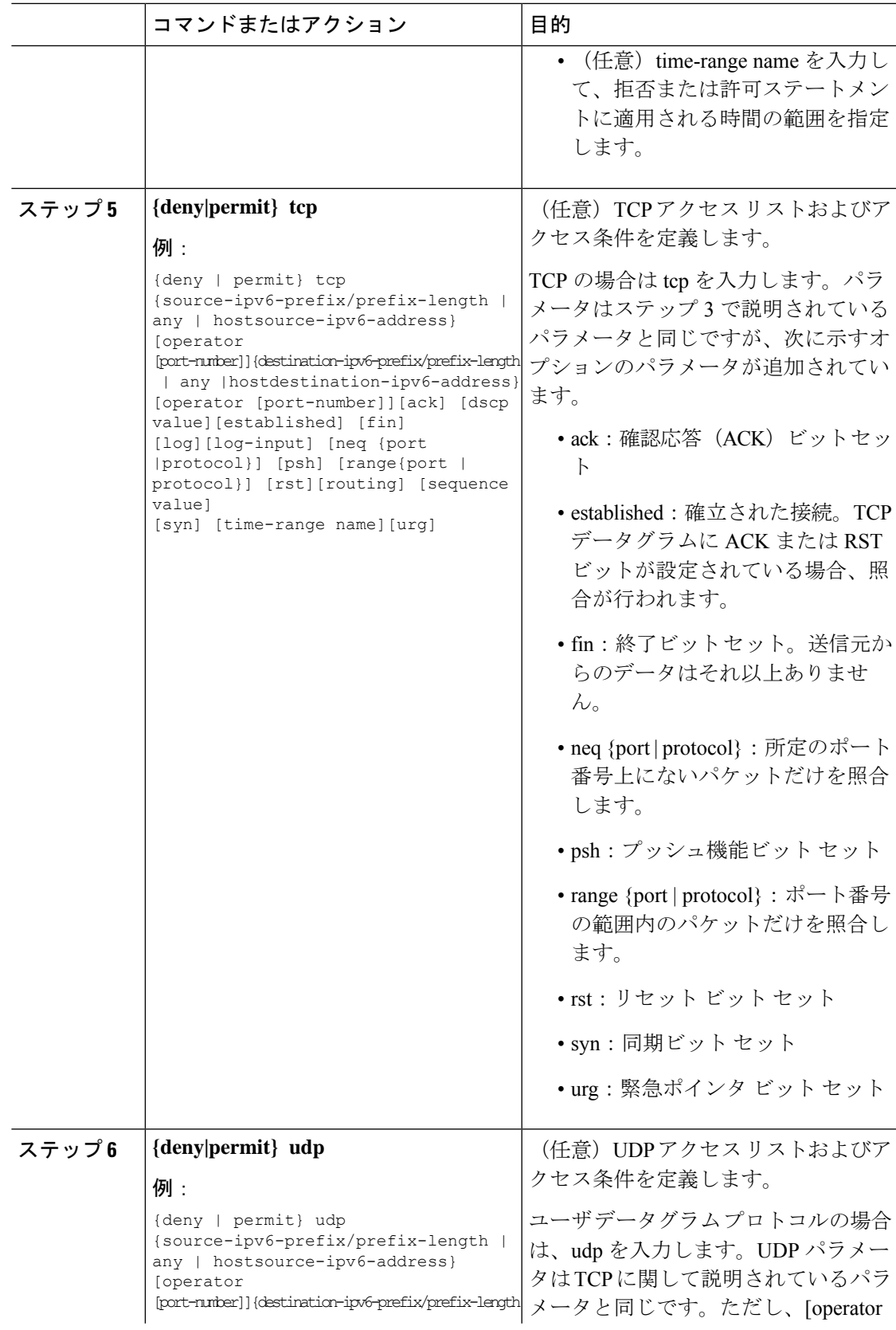

 $\mathbf{l}$ 

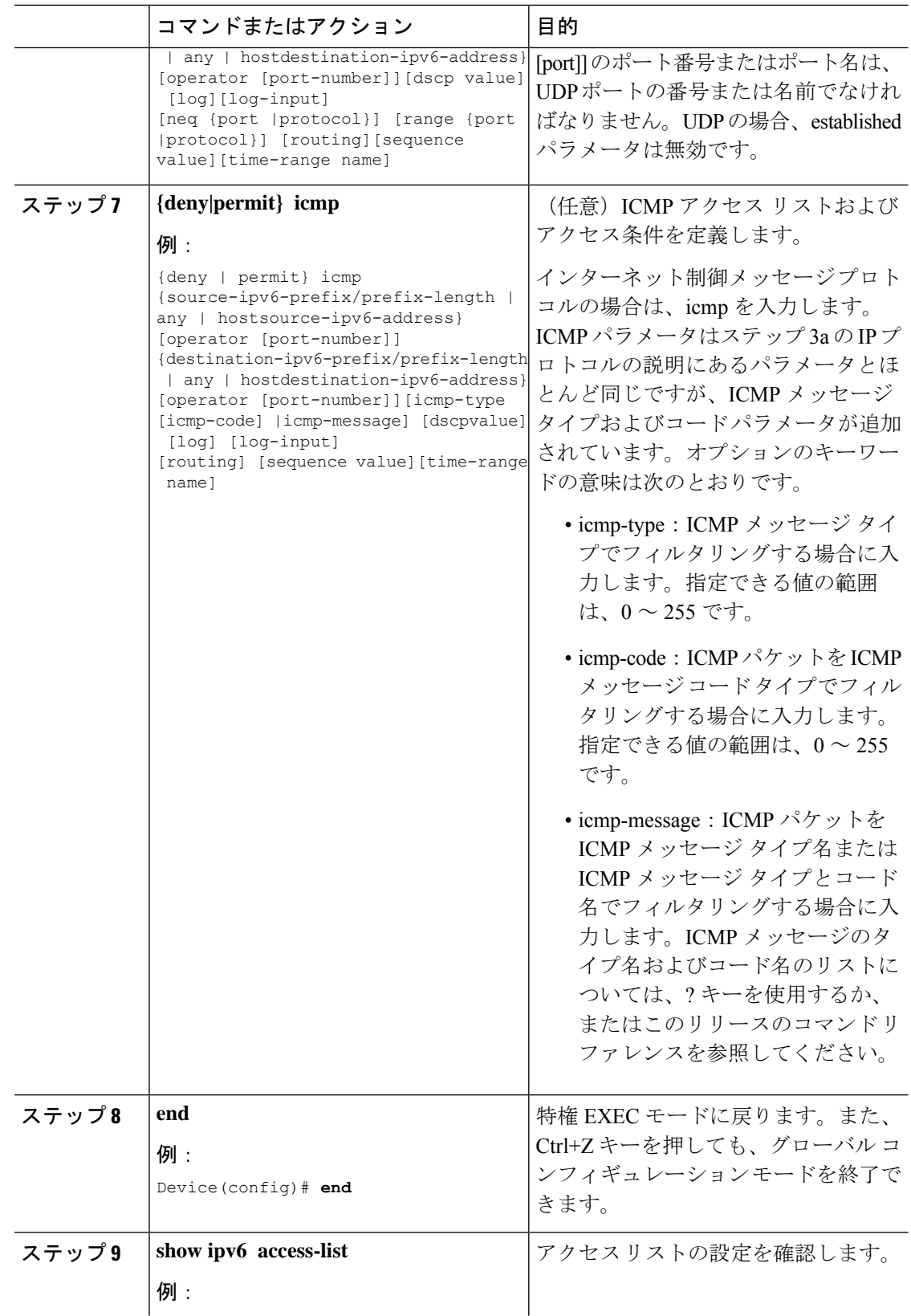

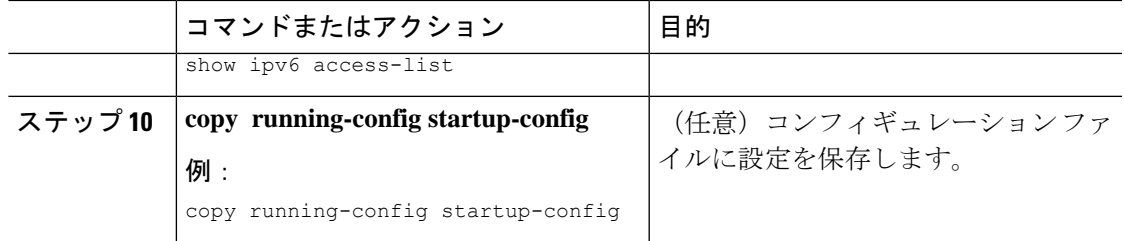

## **WLAN IPv6 ACL** の作成

# **IPv6 ACL** の確認

### **IPv6 ACL** の表示

IPv6 ACL を表示するには、次の手順を実行します。

手順

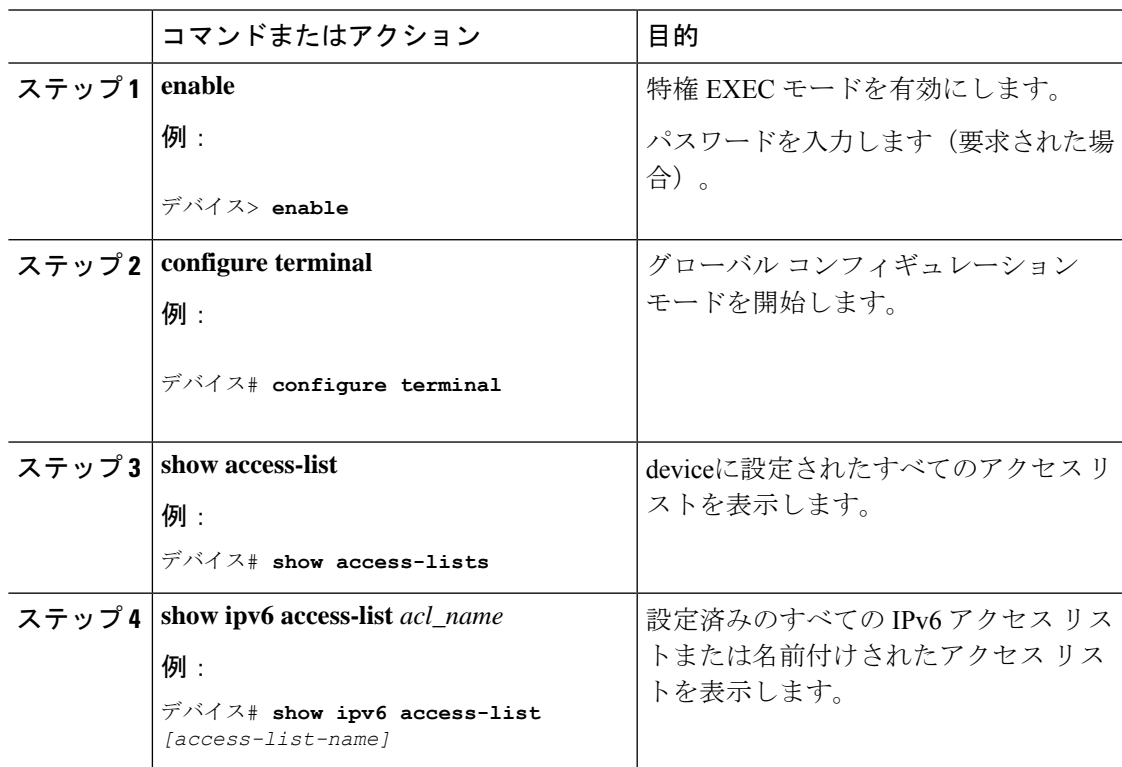

# **IPv6 ACL** の設定例

### 例:**IPv6 ACL** の作成

次に、CISCO と名前が付けられた IPv6 アクセス リストを設定する例を示します。リスト内の 最初の拒否エントリは、宛先 TCP ポート番号が 5000 より大きいパケットをすべて拒否しま す。2 番めの拒否エントリは、送信元 UDP ポート番号が 5000 未満のパケットを拒否します。 また、この2番めの拒否エントリは、すべての一致をコンソールに表示します。リスト内の最 初の許可エントリは、すべての ICMP パケットを許可します。リスト内の 2 番めの許可エント リは、その他のすべてのトラフィックを許可します。暗黙の全否定の条件が各 IPv6 アクセス リストの末尾にあるため、2 番めの許可エントリは必要です。

(注) ロギングは、レイヤ 3 インターフェイスでのみサポートされます。

```
デバイス(config)# ipv6 access-list CISCO
デバイス(config-ipv6-acl)# deny tcp any any gt 5000
デバイス (config-ipv6-acl)# deny ::/0 lt 5000 ::/0 log
デバイス(config-ipv6-acl)# permit icmp any any
デバイス(config-ipv6-acl)# permit any any
```
### 例:**IPv6 ACL** の表示

次に、**show access-lists** 特権 EXEC コマンドの出力例を示します。出力には、スイッチまたは スイッチ スタックに設定済みのすべてのアクセス リストが表示されます。

```
デバイス #show access-lists
Extended IP access list hello
10 permit ip any any
IPv6 access list ipv6
permit ipv6 any any sequence 10
```
次に、**show ipv6 access-lists** 特権 EXEC コマンドの出力例を示します。出力には、スイッチま たはスイッチ スタックに設定済みの IPv6 アクセス リストだけが表示されます。

デバイス# show ipv6 access-list IPv6 access list inbound permit tcp any any eq bgp (8 matches) sequence 10 permit tcp any any eq telnet (15 matches) sequence 20 permit udp any any sequence 30

```
IPv6 access list outbound
deny udp any any sequence 10
deny tcp any any eq telnet sequence 20
```
翻訳について

このドキュメントは、米国シスコ発行ドキュメントの参考和訳です。リンク情報につきましては 、日本語版掲載時点で、英語版にアップデートがあり、リンク先のページが移動/変更されている 場合がありますことをご了承ください。あくまでも参考和訳となりますので、正式な内容につい ては米国サイトのドキュメントを参照ください。